#### **Transformation of the Liquids Reflectometer**

Mathieu Doucet **NDAV** 

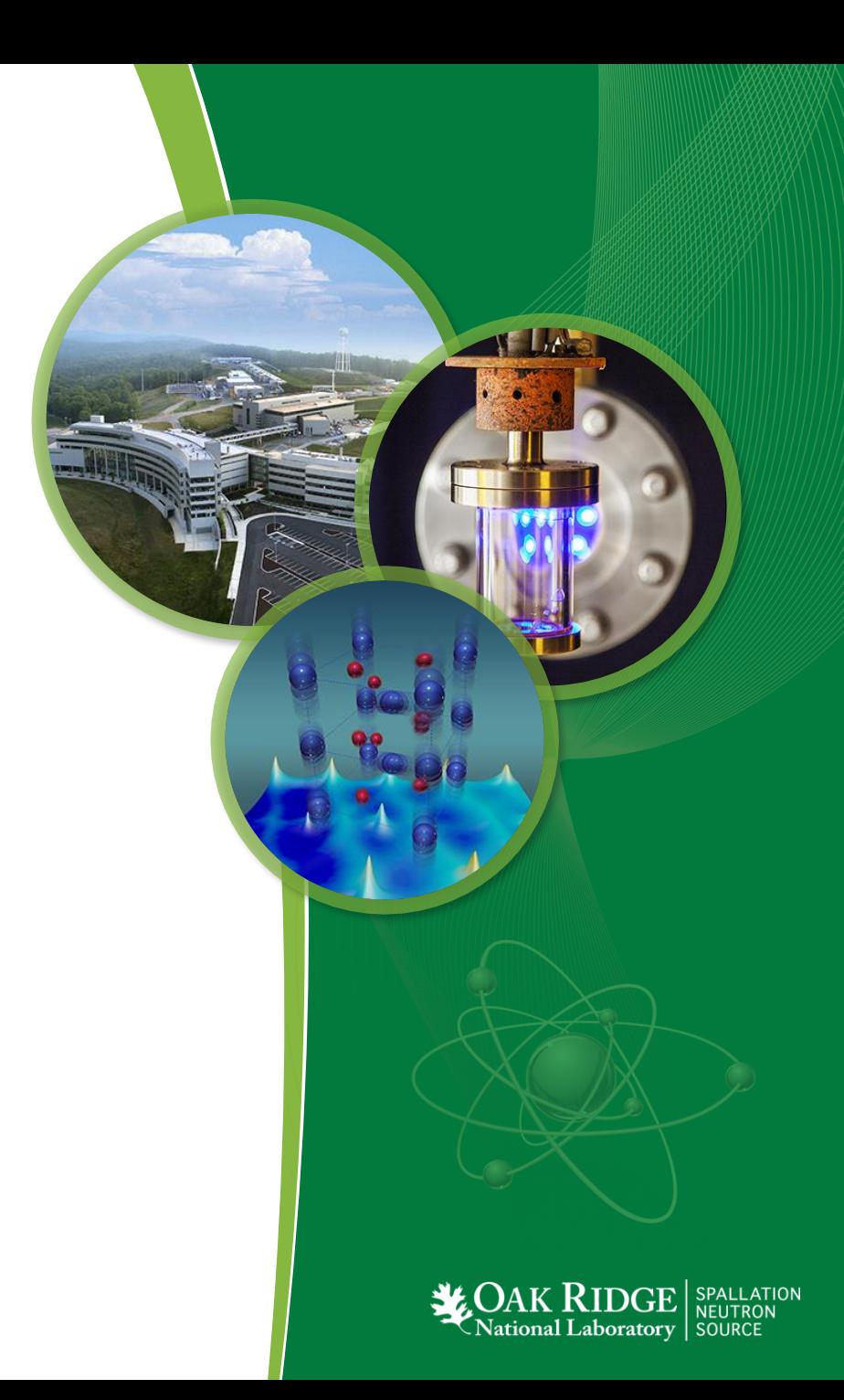

### **Recent Changes**

- In the past two years, **all the software** for acquiring, reducing, and analyzing LR data has been replaced.
- A whole team of people worked on this:

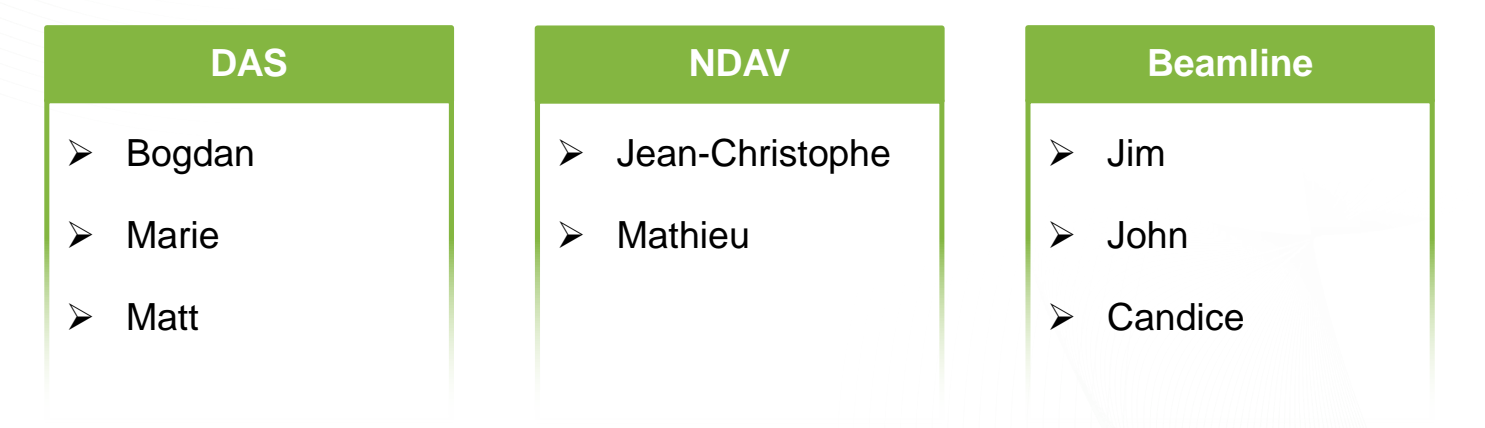

• Our goal is to streamline the process so users can leave the lab with good reduced data, and a good **start on their analysis**.

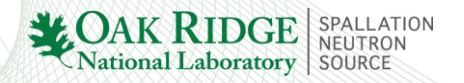

## **Outline of a LR measurement**

 $\mathsf{D}_0$ 

- 1. Measure scattering data.
- 2. Measure direct beam.
- 3. Reflectivity is the ratio of the two…
- 4. … but we need scaling factors for absolute normalization.
- 5. The scaling factors correct for the fact that we measure the direct beams with smaller slit openings than when we measure reflectivity.

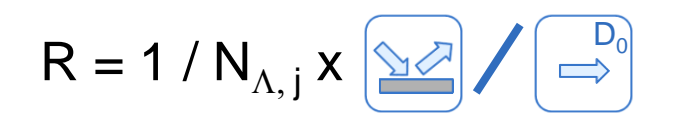

6. For a full measurement, we may need dozens of attenuated direct beam measurements.

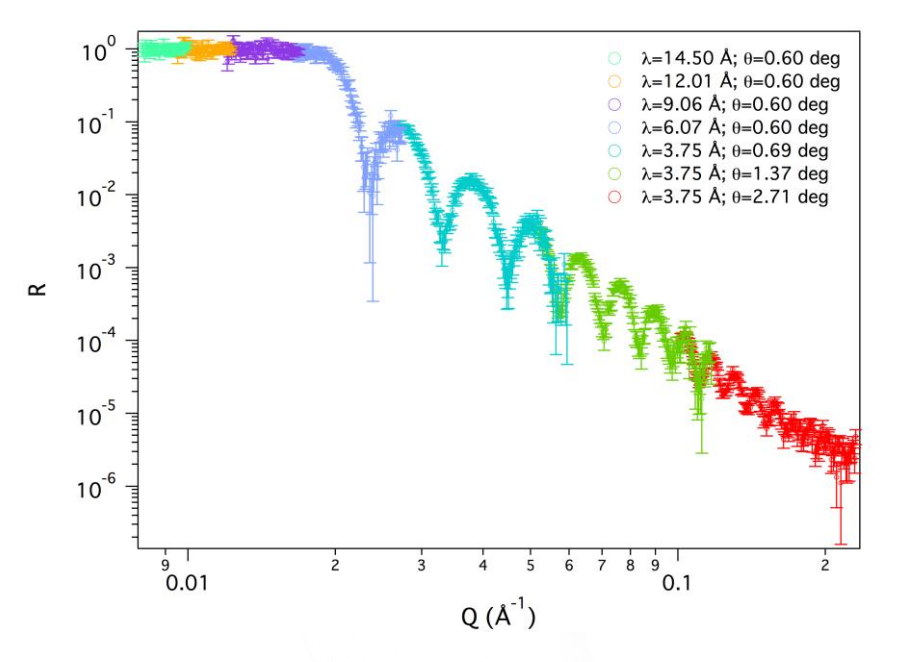

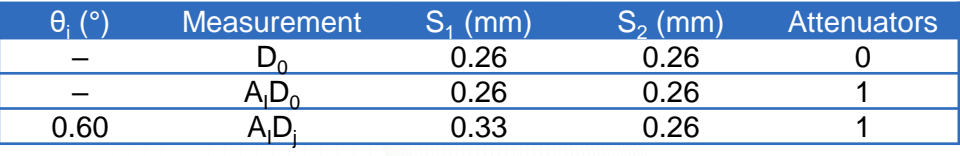

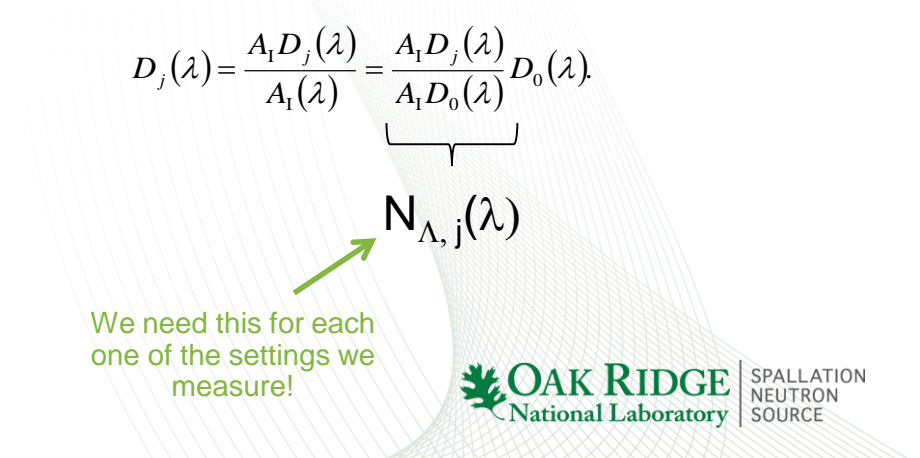

### **New Data Acquisition System**

- Stable and reliable.
- Allows for live streaming of the acquired data.
- Allows for better monitoring.
- Helps guide the user through the measurement process.
- New tools allow the user to optimize the measurement process for footprint and resolution.
- It also plans the direct beam measurements needed to compute scaling factors.
- These features make users more independent.
- **It can store meta-data that fully describes the measurement.**

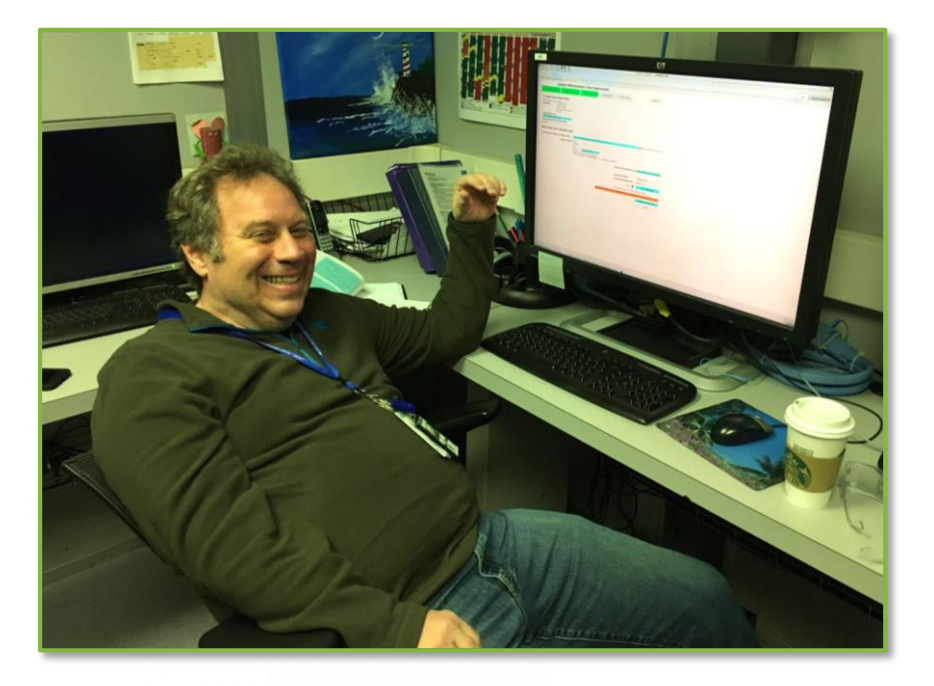

#### **This is what allows us to do automated reduction!**

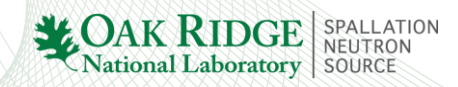

## **Web Monitor**

- Used to follow the status of the instrument / experiment.
- Used to look at reduced data and check for error.
- Monitored by IHCs.

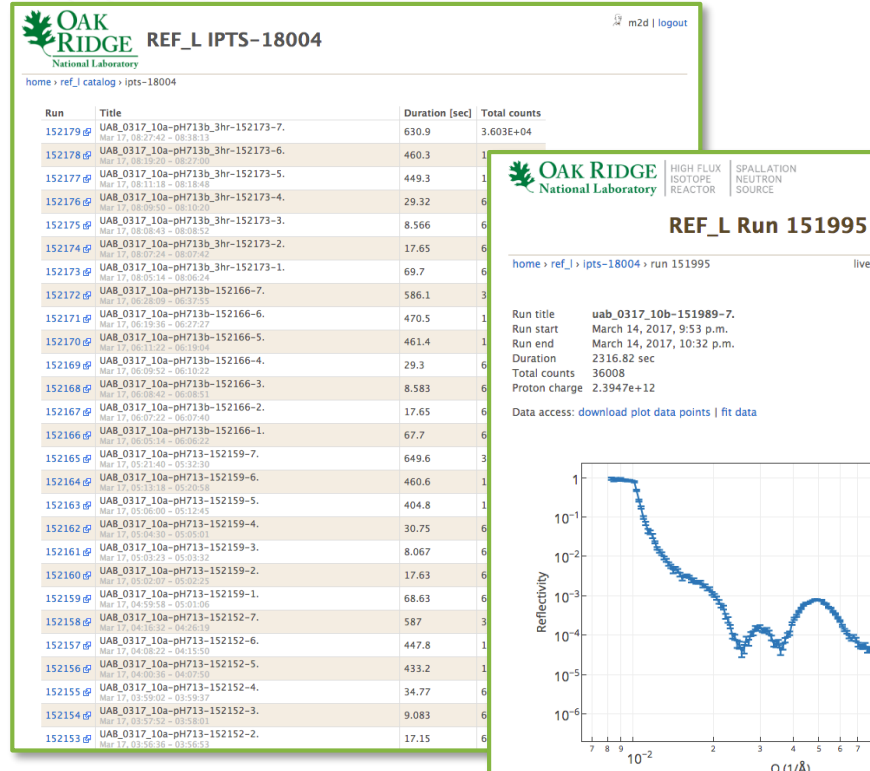

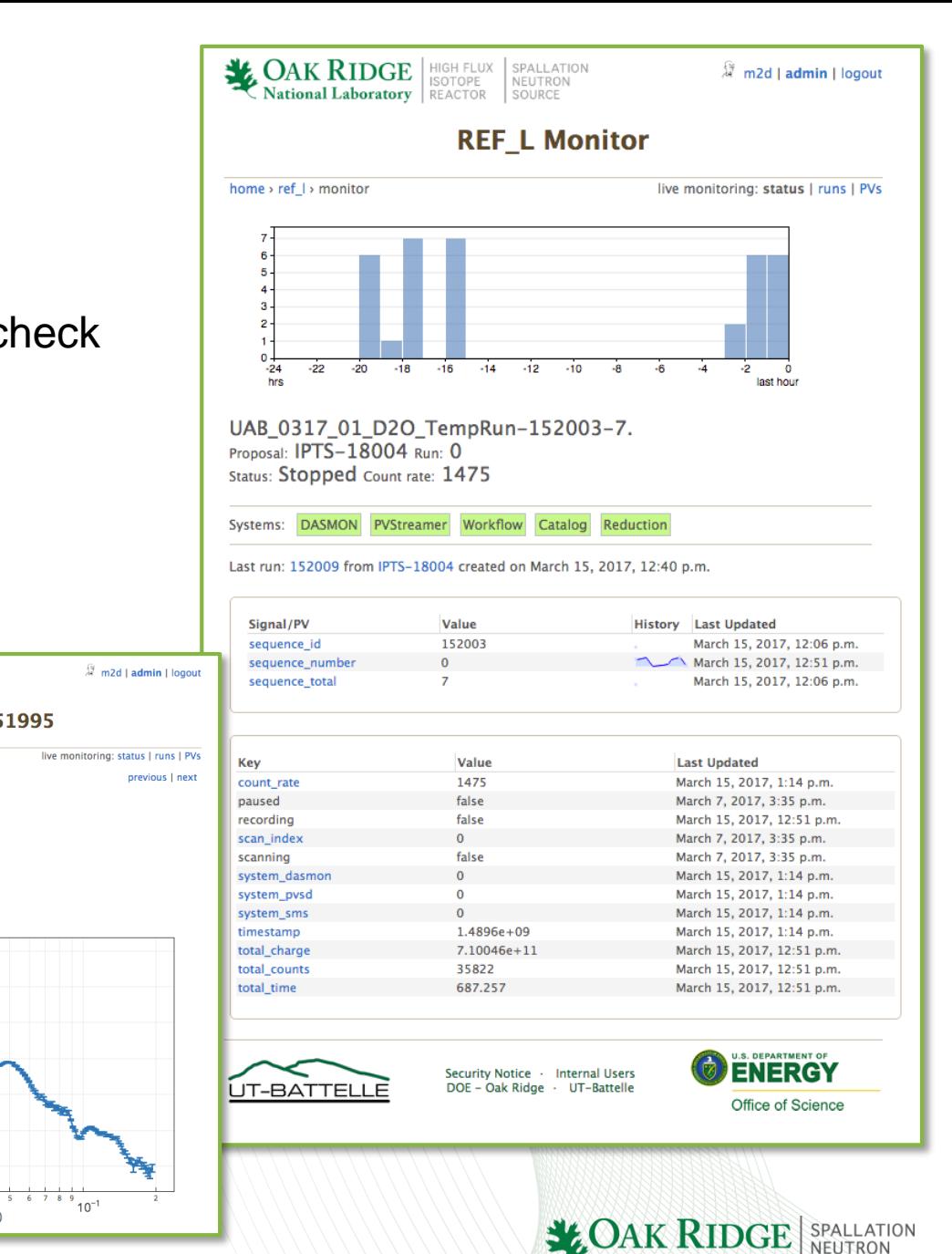

National Laboratory

SOURCE

#### **Automated Reduction**

- Once the data is written do disk, it is catalogued and sent to auto-reduction.
- The LR auto-reduction uses a template system, but can also be run in fully automated mode.
- To use the fully automated mode, you have to follow the DAS process and fill out the boxes.
- The processing of direct beam sets used for scaling factor calculations is fully automated.

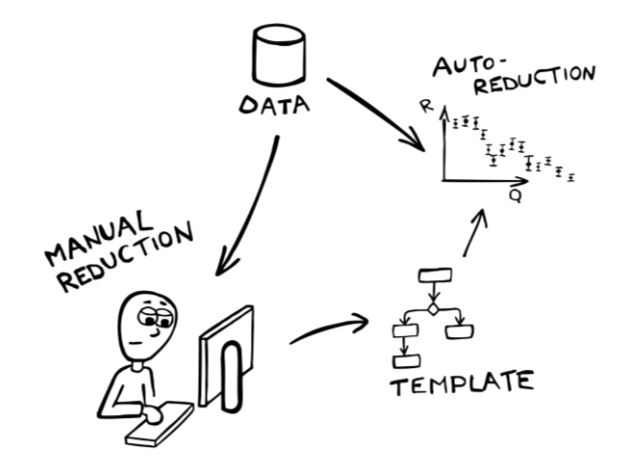

*Note from the field*:

I have used the fully automated mode to set up templates, but I prefer running in template mode for my own data.

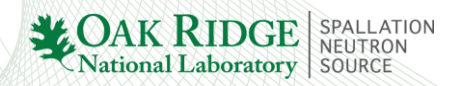

## **Manual Reduction - RefRed**

- The application automatically sorts data runs and finds reflectivity peaks. It also matches data runs to normalization runs.
- Runs the same algorithms as the autoreduction.
- Can be used to generate templates. A template management tool is available to easily deploy auto-reduction templates.
- Auto-reduction templates can be directly loaded in RefRed.
- Can be used to calculate scaling factors for absolute normalization.
- RefRed offers tools for browsing metadata in Nexus files and to preview scaling factor files.

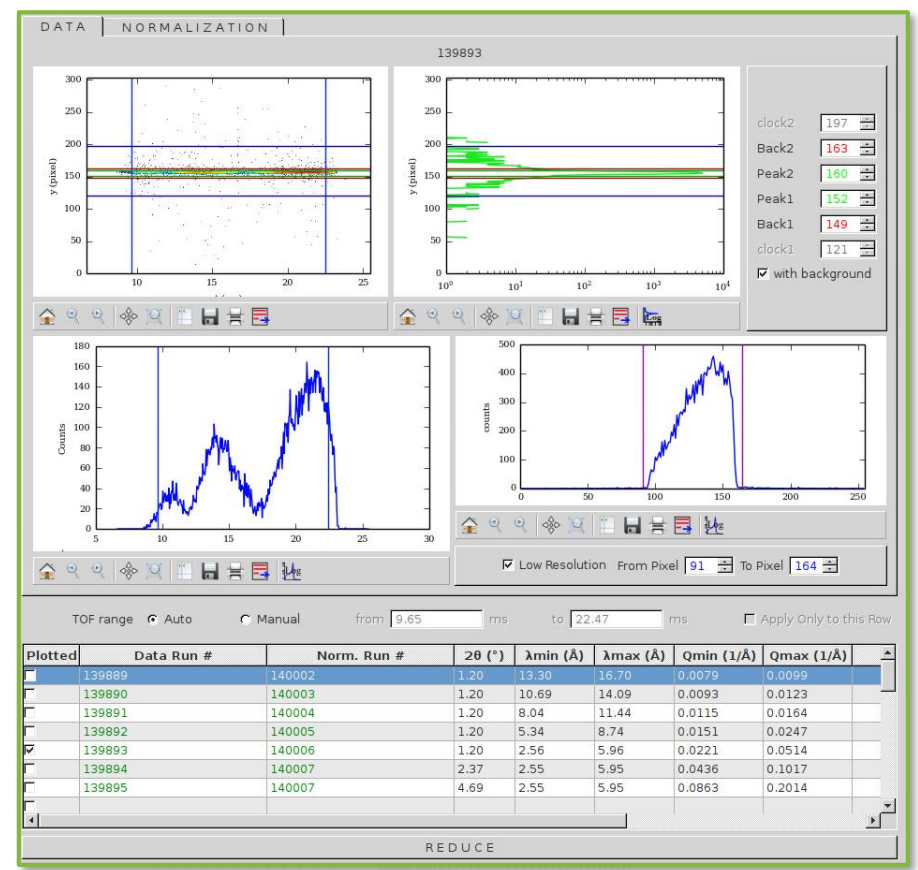

Screenshot of the new RefRed application showing the main data management tools.

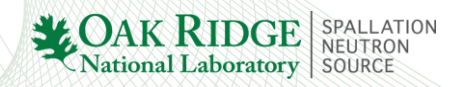

### **Automated Reduction: types of measurements**

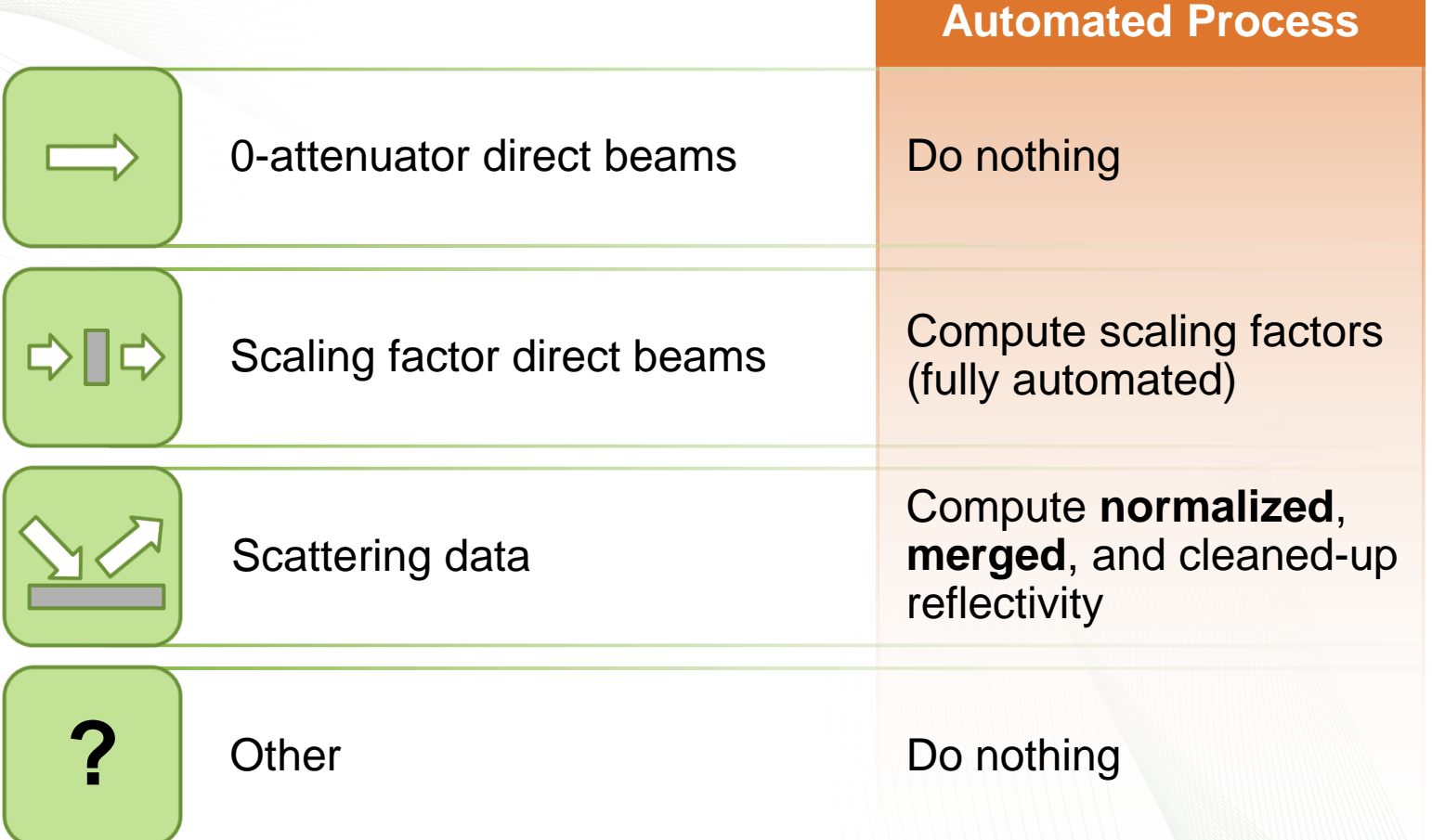

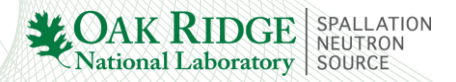

### **Automated Reduction: outputs**

- Creates the merged reflectivity data.
- Creates a configuration / template file that can be reloaded in RefRed.
- Sends the reflectivity file to the web monitor, where it appears as an interactive plot.
- Data can be downloaded from the web monitor.

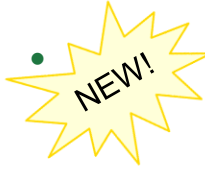

Links out to the new reflectivity fitting application.

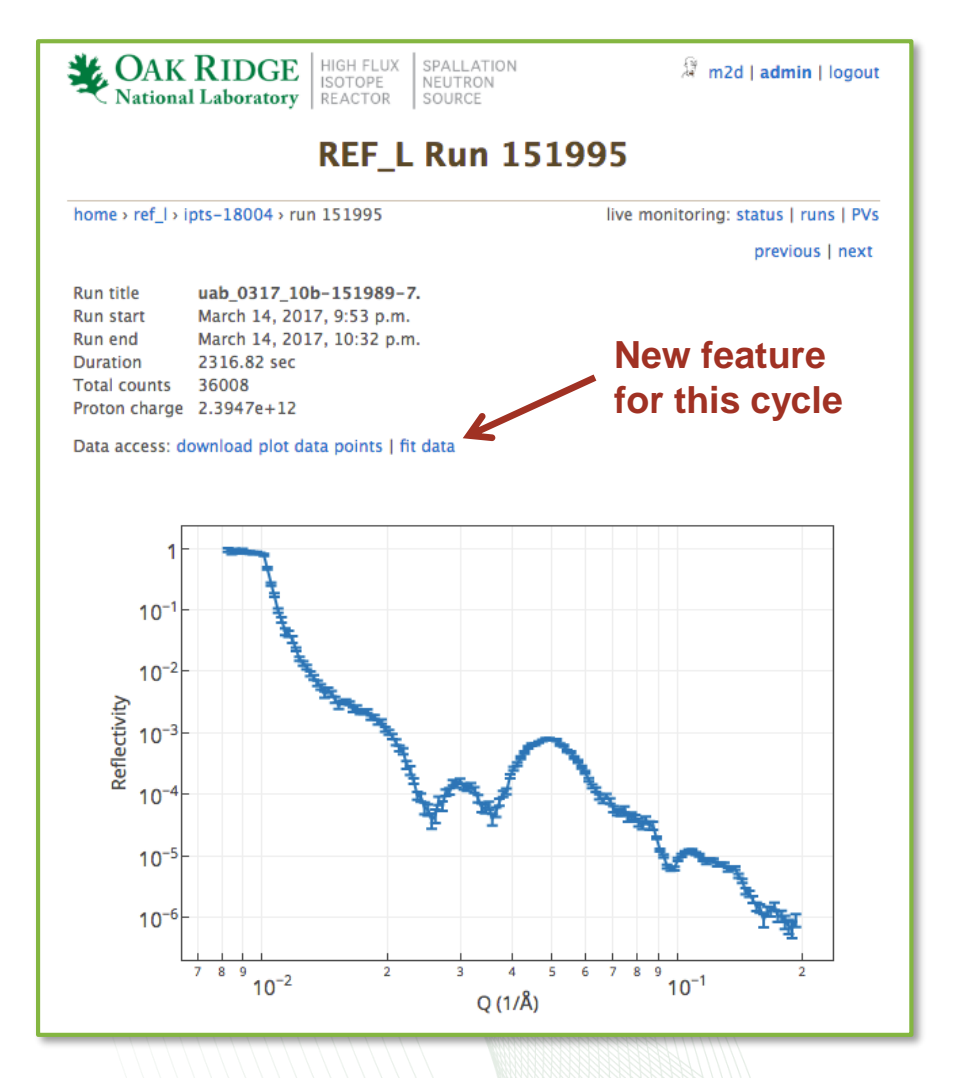

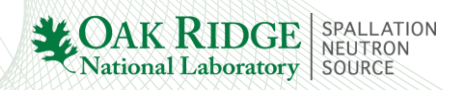

# **Reflectivity Fitting** • Provides an interface for Refl1D.

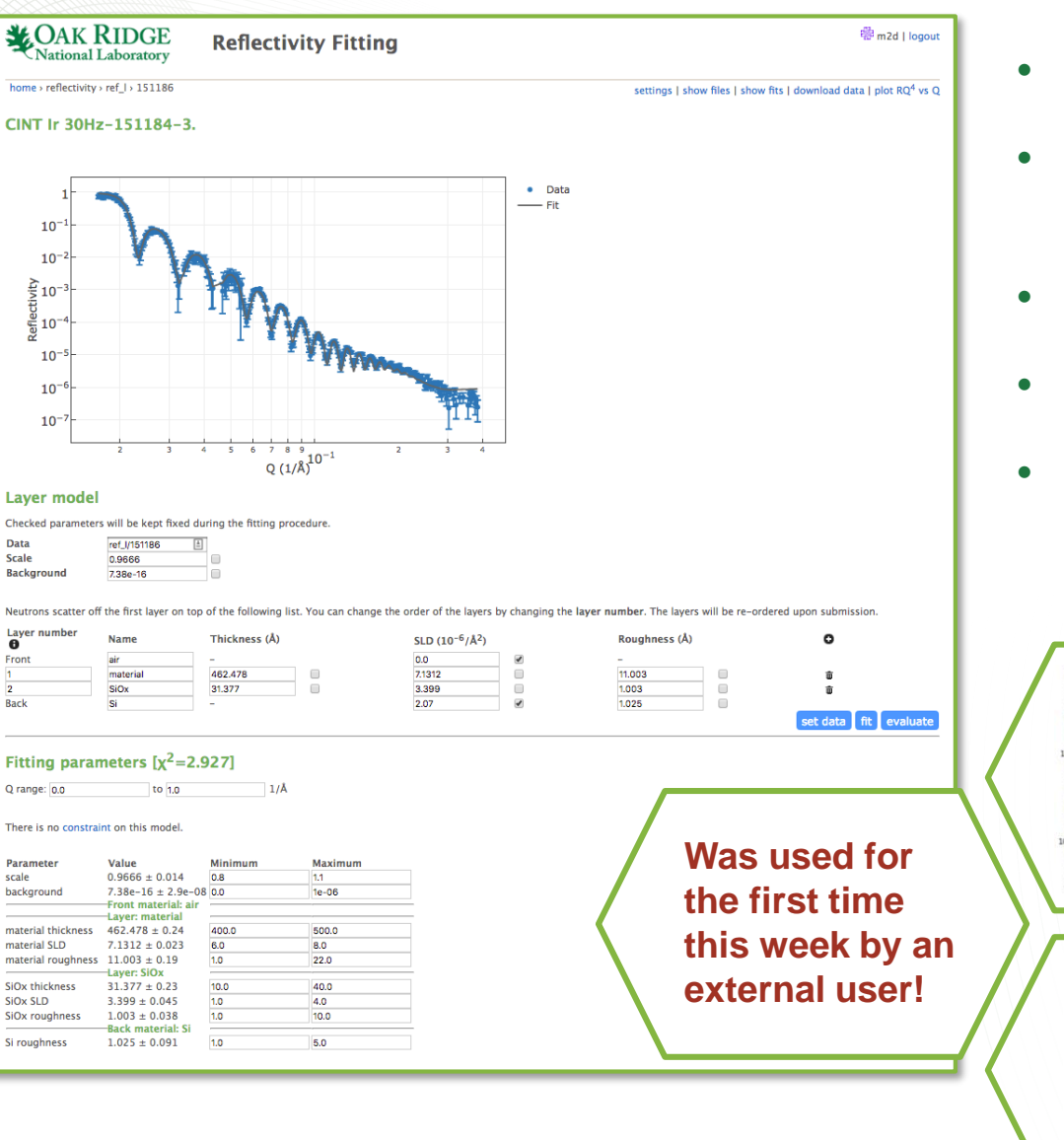

- 
- Jobs are run on analysis.sns.gov.
- User can also upload reduced data.
- User can add constraints.
- Full error analysis.
- Various plots and outputs are also stored in the user's home directory on analysis.sns.gov.

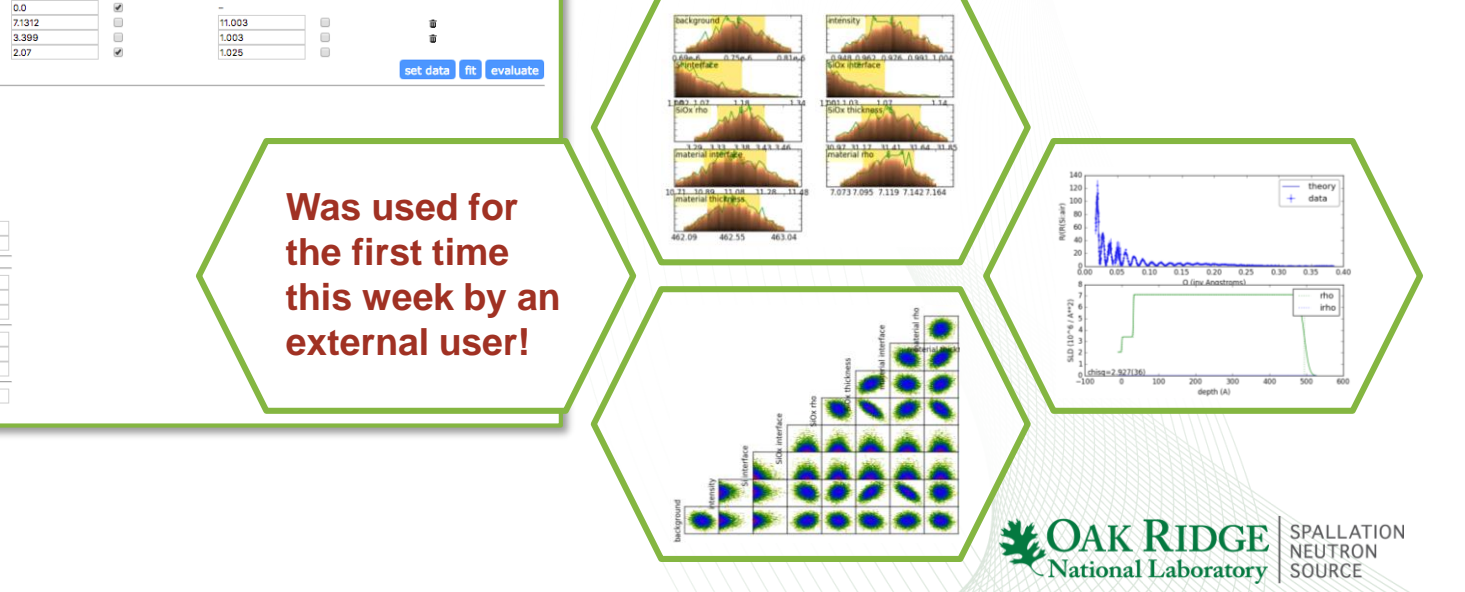

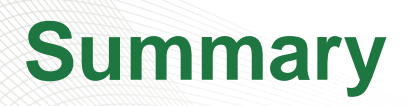

**IDEA** Ā WEB MONITOR  $CAFALOG$ AUTO-REDUCTION **DATA** FITTING **MANUALON** 22=1 TEMPLATE PAPER!

**National Laboratory** 

- We are making progress making the experiment process more efficient.
- The LR software has undergone a major rewrite.
- A comprehensive set of tools is in place to help users understand their data during the experiment.
- Most users can leave the lab with quality data.